# Joining a Webinar or Web 1-on-1

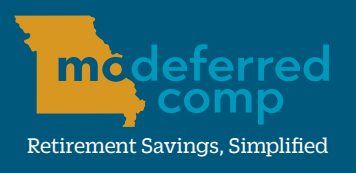

#### modeferredcomp.org | 800-392-0925

To register for a webinar or Web 1-on-1 consultation, visit www.modeferredcomp.org and click the yellow **Event Registration** button at the top of the page.

# **Attending a WEBINAR**

1.) After registering, click the link in the webinar confirmation email. *(If you do not receive a confirmation email, please contact the education professional.)*

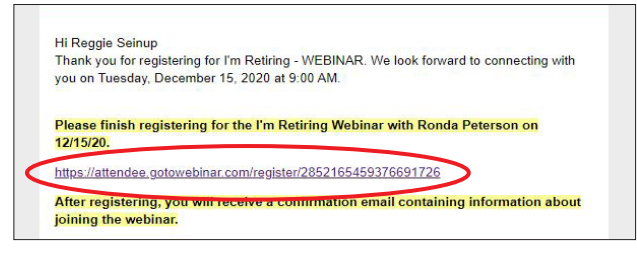

2.) Complete the GoToWebinar form and click **Register**. Upon completion, an email with the webinar details and joining information will then be sent to you.

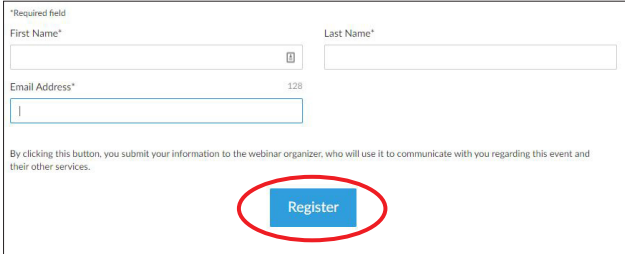

3.) To join the webinar, use the joining information you received from the webinar details email.

# **Audio Options**

- Use **VOIP (Voice over Internet Protocol)** to connect with device's microphone and speakers, or
- Call in via phone using the call in number provided webinar or Web 1-on-1 details email

### **System Requirements**

- For Webinar system requirements click here.
- For Web 1-on-1 system requirements click here.

# **Starting a WEB 1-ON-1**

- 1.) After successfully registering, you will recieve an email or calendar invite from the educaiton specialist with your meeting details and joining information. *(If you do not receive meeting details before the meeting, please contact the education professional.)*
- 2.) To start the Web 1-on-1 meeting, use the joining information you received from the education professional.

# **Joining with a COMPUTER**

If you have never used GoToMeeting before, you may be asked to either Join on the web or Download the app.

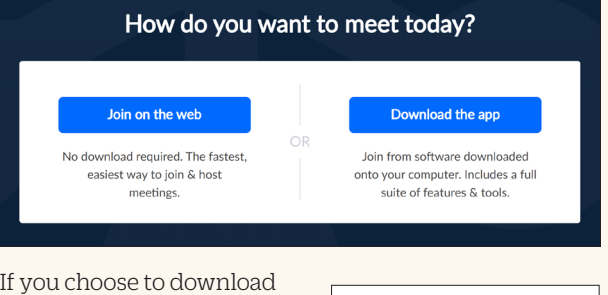

the app, click the GoToMeeting Opener. exe after downloading and then click Run. Your webinar or meeting will start automatically after installing.

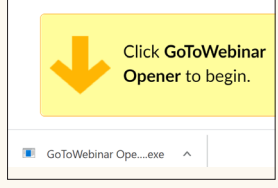

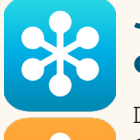

# **Joining from a PHONE or TABLET**

Download the **GoToWebinar** or GoToMeeting app from the App, Google, or Windows Phone store. Once installed, you can join the event.

3349 American Ave, Ste A, Jefferson City, MO 65109 • Monday - Friday from 8:00 a.m. to 5:00 p.m. www.modeferredcomp.org • 800-392-0925